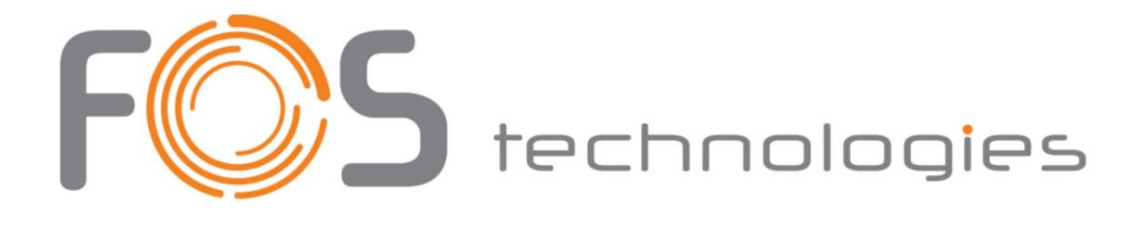

# FOS RDM TOUCH TESTER

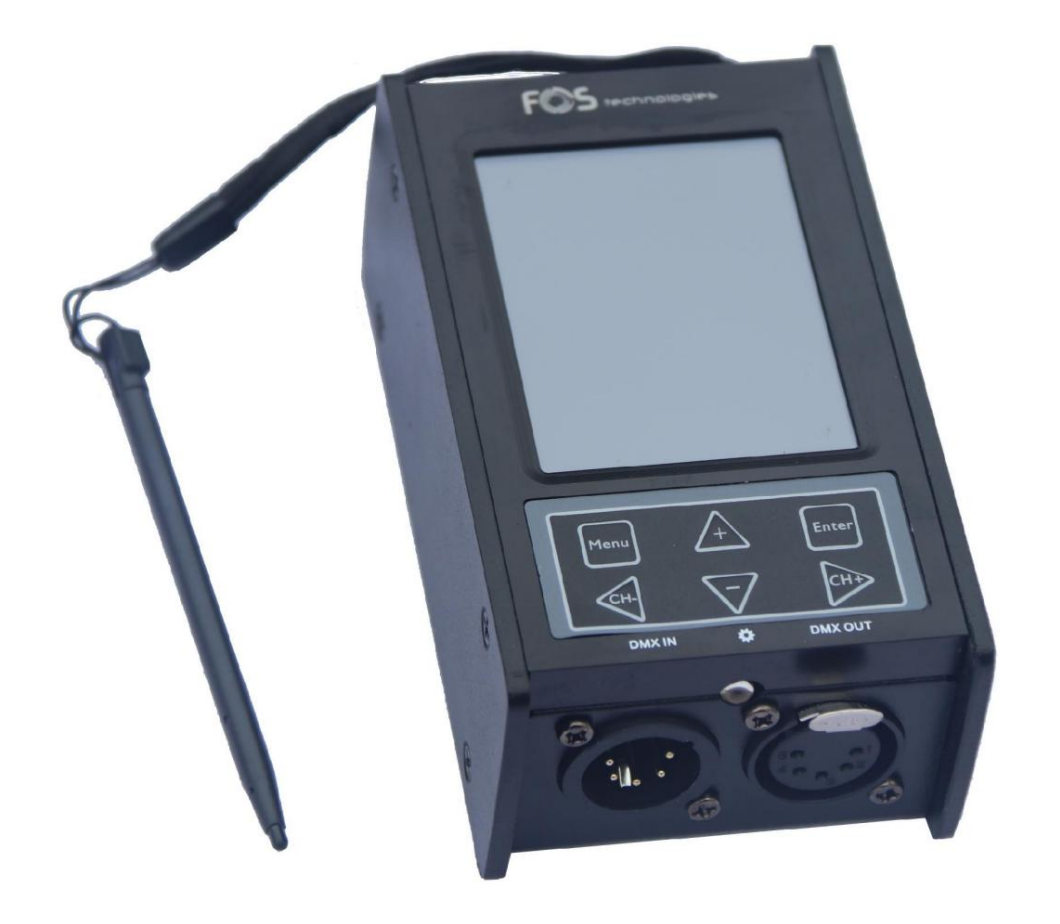

Urheberrecht (c) 2022

### **INHALTSVERZEICHNIS**

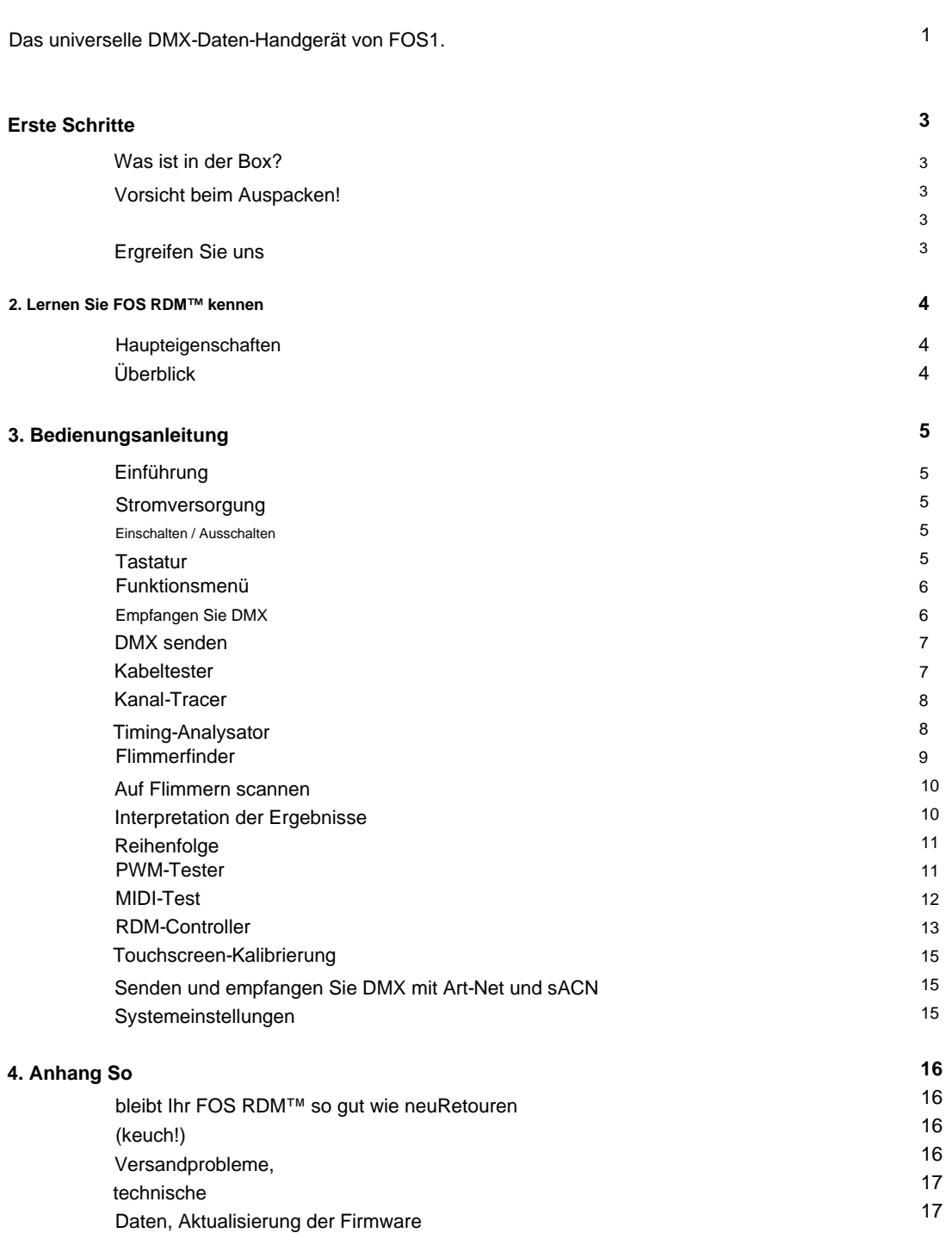

### 1. ERSTE SCHRITTE

Was ist in der Box?

- 1x FOS RDM™
- 1x Tragetasche
- 1x Eingabestift
- 1x 8GB MicroSD-Karte
- 1x Satz 3/5-poliger XLR-Adapter (männlich/weiblich).
- 1x USB-zu-Micro-USB-Kabel mit Netzteil

### Aus der Box holen

Herzlichen Glückwunsch zum Kauf von FOS RDM™, dem Mehrzweckwerkzeug für professionelle Lichttechniker und Installateure. Verweilen Sie nicht in der Vergangenheit, träumen Sie nicht von der Zukunft, konzentrieren Sie Ihren Geist auf den gegenwärtigen Moment.

Ihr FOS RDM™ ist vollständig ausgestattet, um jede Anwendung mit DMX-gesteuerter Beleuchtung zu messen, zu testen und Fehler zu beheben. Mit diesem Gerät können Sie 3- und 5-polige Kabel testen, Midi-Signale testen, Signale überwachen und analysieren, Sequenzen programmieren, DMX senden und empfangen, Daten über eine MicroSD-Karte speichern und vieles mehr. Es ist die ultimative Lösung, um vielen DMX-512-Herausforderungen des Lebens Frieden und Ausgeglichenheit zu verleihen!

WICHTIG: FOS RDM™ wird viele Dinge tun, aber es wird Ihnen keine edlen Wahrheiten beibringen. Das müssen Sie selbst machen. Nun, worauf warten Sie noch? GEHEN!

Wenn etwas so aussieht, als wäre es während des Transports beschädigt worden, benachrichtigen Sie sofort den Spediteur und bewahren Sie das Verpackungsmaterial zur Überprüfung auf. Bitte bewahren Sie auch hier den Karton und das gesamte Verpackungsmaterial auf. Wenn das Gerät an das Werk zurückgesandt werden muss, ist es wichtig, dass das Gerät in der Originalverpackung und im Originalkarton zurückgesendet wird. Nachdem Sie nun Ihr FOS RDM™ erhalten haben, sollten Sie den Karton sorgfältig auspacken und den Inhalt überprüfen, um sicherzustellen, dass alle Teile vorhanden und in gutem Zustand sind.

### Vorsicht!

In diesem Gerät befinden sich keine vom Benutzer zu wartenden Teile. Öffnen Sie das Gehäuse nicht und versuchen Sie nicht selbst Reparaturen; Andernfalls erlischt Ihre Herstellergarantie. Für den unwahrscheinlichen Fall, dass Ihr Gerät gewartet werden muss, eröffnen Sie bitte online ein Support-Ticket unter www.fos-lighting.eu.

### Ergreifen Sie uns

fos-lighting.eu. Wir helfen Ihnen gerne weiter, ehrlich. Wenn etwas nicht stimmt, eröffnen Sie bitte online ein Support-Ticket unter www.

ohne Vorankündigung zu ändern. FOS Lighting™ übernimmt keine Verantwortung oder Haftung für etwaige Fehler oder Auslassungen in dieser Bedienungsanleitung. FOS Lighting™ behält sich das Recht vor, das bestehende Dokument jederzeit zu aktualisieren oder ein neues Dokument zu erstellen, um etwaige Fehler oder Auslassungen zu korrigieren. Sie können die neueste Version dieses Dokuments unter www. fos-lighting.eu. Haftungsausschluss: Die in diesem Dokument enthaltenen Informationen und Spezifikationen unterliegen dem Urheberrecht

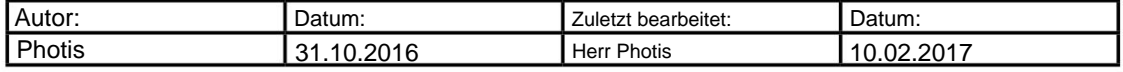

2. LERNEN SIE FOS RDM™ LERNEN

### HAUPTEIGENSCHAFTEN:

- 3/5-Pin-DMX-Kabelprüfung
- Midi-Test
- RDM-Controller •
- Kanal-Tracer •
- Timing-Analysator
- DMX-Signal "Flimmerfinder"
- LED-PWM-Ratenmesser •
- Programmierbare Sequenzaufzeichnung/-wiedergabe
- DMX senden/empfangen
- ArtNet-Tests und Senden/Empfangen über ArtNet
- 8 GB MicroSD-Kartenspeicher •
- sACN-Unterstützung
- 2 Jahre eingeschränkte Garantie

ÜBERBLICK:

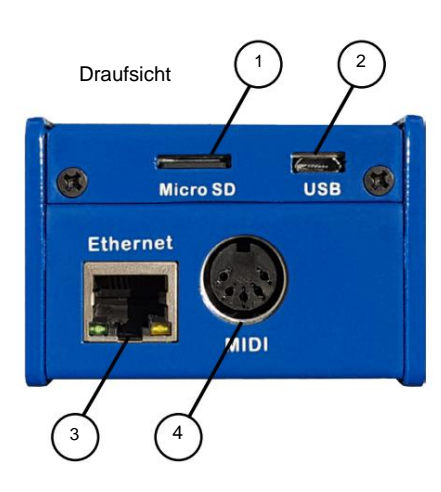

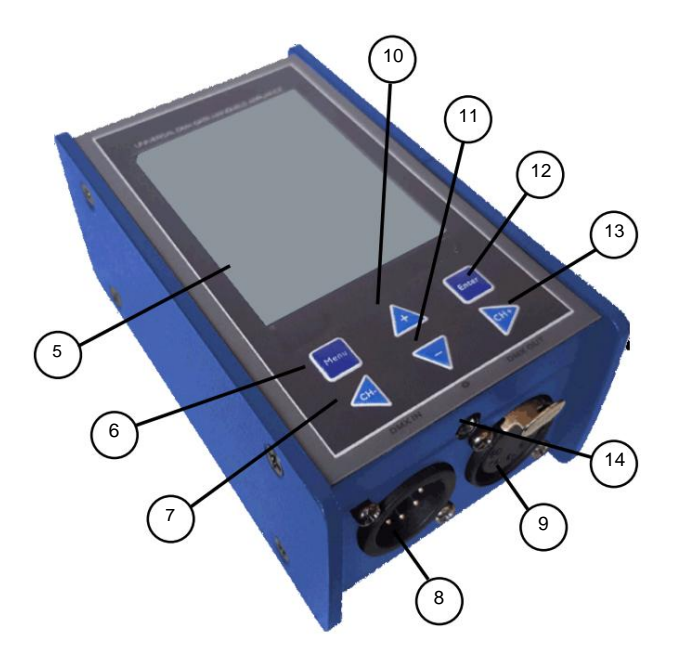

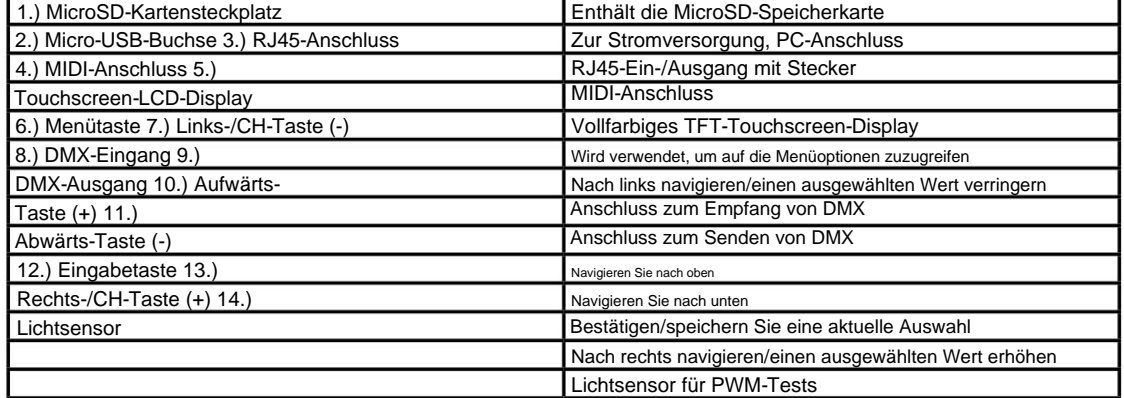

## **3. BEDIENUNGSANLEITUNG**

### **Einführung:**

FOS RDM™ ist ein leistungsstarkes Testtool. Auf alle Funktionen kann über das Vollfarb-TFT-Touchscreen-Display mit Eingabestift zugegriffen werden, oder Sie können einfach durch die Funktionen navigieren, indem Sie nur die Menütasten verwenden.

### **Stromversorgung:**

Dieses Gerät kann über eine 9-V-Batterie (nicht im Lieferumfang enthalten) mit Strom versorgt werden oder direkt über das USB-zu-Micro-USB-Kabel an einen beliebigen Computer oder ein Gerät mit USB (5 V, >200 mA) angeschlossen werden. Sie können es auch an einen Standardanschluss anschließen mit dem USB-zu-AC-Netzteil an eine Steckdose anschließen. Wenn FOS TOUCH™ über den USB-Anschluss mit Strom versorgt wird, wird der Akku automatisch abgeklemmt.

### **Ein:**

Wenn Sie Batteriestrom verwenden, drücken Sie lange die Taste **<MENU> ,** um das Gerät einzuschalten. Wenn Sie eine USB-Stromversorgung verwenden, genügt es, das Kabel anzuschließen, um das Gerät einzuschalten.

### **Ausschalten:**

Wenn Sie Batteriestrom verwenden, drücken Sie lange die Taste **<MENU> ,** um das Gerät auszuschalten. Wenn Bei Verwendung der USB-Stromversorgung trennen Sie einfach das Kabel.

### **Tastatur:**

In bestimmten Bereichen von FOS RDM™ finden Sie eine QWERTZ-Tastatur, die i Texteingabe möglich.

Die Tastatur kann mit dem Touchscreen oder den Menütasten verwendet werden:

Drücken Sie zur Eingabe auf dem Touchscreen eine beliebige Taste mit dem Eingabestift. Navigieren Sie mithilfe der Menütasten zu einem Zeichen, indem Sie die Tasten **<AUF>, <AB>, <LINKS> und <RECHTS>** 

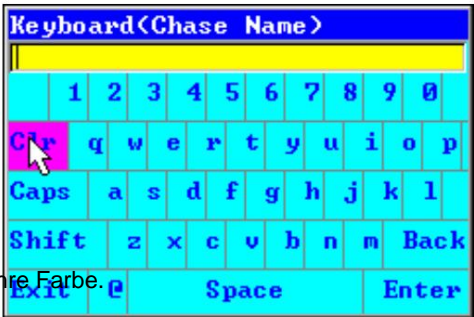

Drücken Sie die **<ENTER>** -Taste, um die verwenden . Wenn eine Taste ausgewählt wird, ändert sich ih

Eingabe vorzunehmen. Wenn sich die Markierung

auf dem Texteingabefeld (mit Text darin) befindet,

können Sie den Cursor mit den Tasten **<LINKS> und <RECHTS>** nach links/rechts bewegen und dann **<ENTER>** drücken, um das Zeichen vor dem Cursor zu löschen.

Wenn die Eingabe abgeschlossen ist, drücken Sie **die Eingabetaste.** Um eine Eingabe abzubrechen, drücken Sie **Exit.** Wenn Sie Sonderzeichen eingeben müssen, drücken Sie die Taste **<@>** (auf der Tastatur), um die Tasten in Symbole umzuwandeln.

### **Funktionsmenü:**

Die **MENÜ-** Taste in der oberen linken Ecke des Bildschirms ist der Ausgangspunkt für den Zugriff auf alle mit FOS RDM™ verfügbaren Funktionen und Systemeinstellungen.

direkt drücken. Anschließend erscheint das Funktionsmenü, in dem Sie auf eine beliebige verfügbare Testfunktion klicken oder auf die Systemoptionen zugreifen können . Wenn Sie den Eingabestift verwenden, klicken Sie auf **MENÜ**

**<MENU>** -Taste. Wenn das Funktionsmenü erscheint, Wenn Sie nur die Menütasten verwenden, drücken Sie zuerst

verwenden Sie die Tasten **<UP/DOWN>**

Markieren Sie mit den Tasten eine Auswahl und drücken Sie dann die Taste **<ENTER> ,** um die ausgewählte Funktion oder das Menü **OPTIONEN** zu aktivieren .

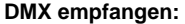

Mit dieser Funktion empfängt das Gerät DMX-Signale und zeigt den aktuellen Wert für jeden Kanal an.

Außerdem werden die Maximal- und Minimalwerte für jeden Kanal angezeigt.

Klicken Sie mit dem Stift auf einen Kanal, um ihn hervorzuheben. Anschließend können Sie alternativ mit den Menütasten **<AUF>, <AB>, <LINKS>** und **<RECHTS>** durch die Kanäle navigieren.

Die **OPTION-** Schaltfläche in der unteren rechten Ecke des Bildschirms ermöglicht den Zugriff auf die folgenden DMX-Empfangsoptionen:

**SZENE SPEICHERN:** Speichern Sie die aktuellen DMX-Daten als Szene auf der MicroSD- Karte.

**SZENE ERSETZEN:** Überschreibt eine vorhandene, bereits gespeicherte Szene.

**EBENE ANZEIGEN ALS:** Ändern Sie den Datenanzeigestil (Prozent, Dezimal oder Hexadezimal).

**ADRESSEN:** Ändern Sie den sichtbaren DMX-Bereich auf ALLE (1-512) oder OFFEN (derzeit eingegeben).

**CLEAR:** Löscht alle aktuellen Werte und startet neu.

**QUELLE:** Wählen Sie DMX IN oder NETWORK als eingehende DMX-Signalquelle.

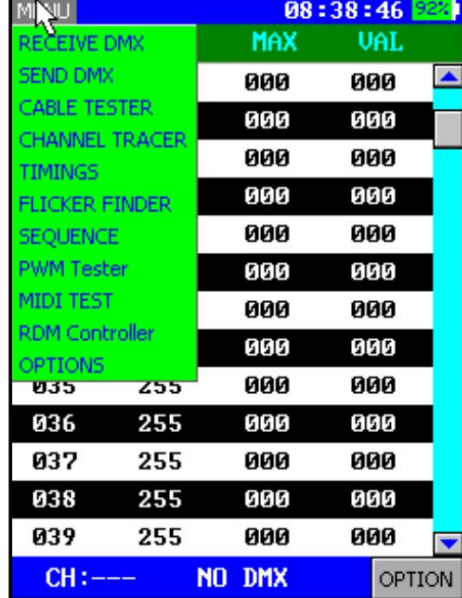

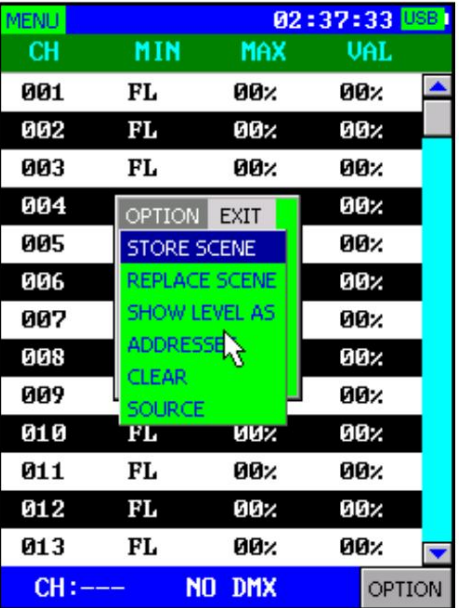

### Machine Translated by Google

### **DMX senden:**

Dieses Gerät kann DMX senden und Werte für jeden Kanal in jeder Reihe anzeigen. Szenen können auch gespeichert oder vom MicroSD-Kartenspeicher geladen werden.

Markieren Sie mit dem Eingabestift den Master-Kanal oder einen anderen Kanal von CH001–CH512.

Halten Sie dann gedrückt und ziehen Sie den Stift nach links oder rechts, um die Werte von **000 bis 255 zu ändern.**

Die **OPTION-** Taste ermöglicht den Zugriff auf:

**CLEAR:** Löscht alle Werteinstellungen und stellt die Standardwerte wieder her.

**SZENE SPEICHERN/ ERSETZEN:** Speichert eine neue Szene oder überschreibt eine vorhandene Szene (außer Master).

**SZENE LADEN:** Zuvor gespeicherte Szenen von der microSD-Karte laden.

**AKTUALISIERUNGSRATE:** Stellen Sie die DMX-Aktualisierungsrate zwischen 5 Hz und 40 Hz ein.

### **So senden Sie Art-Net/ sACN an die DMX-Ausgangsbuchse:**

1.) Stellen Sie in der **OPTIONS-** Schnittstelle den Netzwerkport auf EIN oder AUTO, das Netzwerkprotokoll auf Art-Net oder sACN und das entsprechende Netzwerkuniversum ein.

2.) Rufen Sie die **RECEIVE DMX-** Schnittstelle auf , klicken Sie auf **OPTION,** stellen Sie die Signalquelle auf Netzwerk ein, dann werden alle empfangenen Art-Net/sACN-Daten über die DMX-Ausgangsbuchse übertragen.

### **Kabeltester:**

Schließen Sie ein Kabel an die DMX-Eingangs- und -Ausgangsbuchsen an. Zum Testen von 3-poligen Kabeln verwenden Sie die mitgelieferten 3- bis 5-poligen XLR-Adapter (männlich/ weiblich).

Wenn Sie im **FUNKTIONSMENÜ KABELTESTER**  auswählen, beginnt FOS RDM™ automatisch mit dem Testen der Pins 1–5 und scannt jeden auf Konnektivität.

Sie sehen eine durchgezogene Linie, die von jedem Eingang zum Ausgang (Pins 1–5) verläuft und eine gute Verbindung herstellt, während gestrichelte Linien darauf hinweisen, dass keine Durchgangsverbindung besteht.

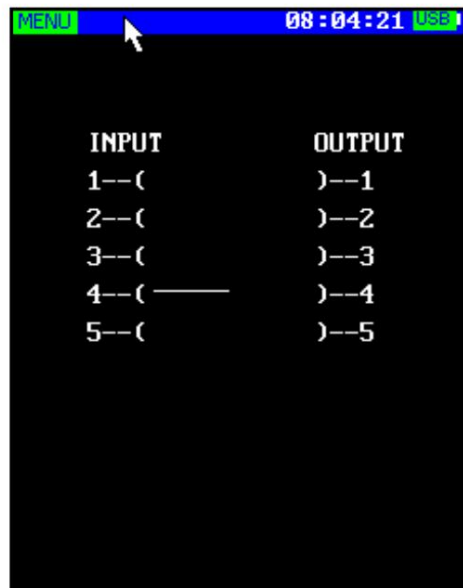

04:38:28

OP.

Master-255 CH001-000 CH002-000 CH003-000 OPTION EXIT **CLEAR STORE SCENE** REPLACE SCENE **LOAD SCENE REFRESH RATE** 

CH010-000 CH011-000 CH012-000 CH013-000 Kanal-Tracer:

Diese Funktion dient zum Testen der in Kurven dargestellten Echtzeitwerte des DMX-Signals.

Der für jeden der 6 analysierte DMX-Kanal kann auch in einen beliebigen DMX-Kanal von CH001 bis CH512 geändert werden. 6 Datenkanäle können gleichzeitig in verschiedenfarbigen Kurven dargestellt werden. Der

Um den Wert eines zu analysierenden Kanals zu ändern, markieren Sie ihn mit dem Stift (unterer farbiger Text) und drücken Sie dann entweder die Rechts-/Links-Pfeile auf dem Bildschirm auf beiden Seiten des Texts oder verwenden Sie die Tasten <RECHTS> und Mit den Menütasten <LINKS> können Sie den Wert auf einen anderen Kanal ändern.

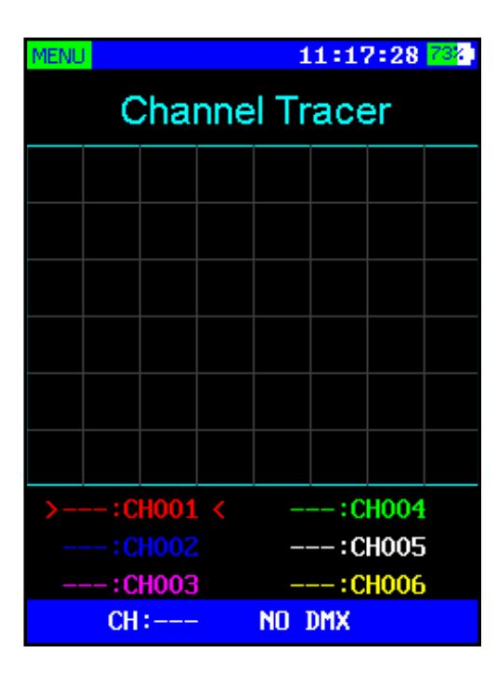

Entweder durch Doppelklicken mit dem Stift auf den

farbigen Text oder durch Drücken der <ENTER>-Taste, während einer markiert ist, wird die Anzeige dieses bestimmten markierten Kanals (NULL) deaktiviert.

Timing-Analysator:

Mit dieser Funktion von RDM™ können Sie DMX-Timings analysieren.

Wählen Sie ZEITEN aus dem MENÜ und schließen Sie eine DMX-Quelle an den DMX-Eingang an.

Die Analyse des Timings zeigt Ihnen:

DMX-SIGNAL: Zeigt an, ob ein angeschlossenes DMX-Signal in Ordnung oder fehlerhaft ist.

AKTUALISIERUNGSRATE: Zeigt die Anzahl der pro Sekunde empfangenen Bilder an.

Pausenlänge: Zeigt die Länge der Pause in Mikrosekunden an.

## 12:26:05 66% DMX SIGNAL.......DMX OK REFRESH RATE......033 HZ BREAK LENGTH......152 uS MARK AFTER BREAK..025 uS CHANNELS RECEIVED....512

MARK AFTER BREAK: der MAB (Mark after Break) in Mikrosekunden.

EMPFANGENE KANÄLE: Zeigt die Anzahl der empfangenen Kanäle an.

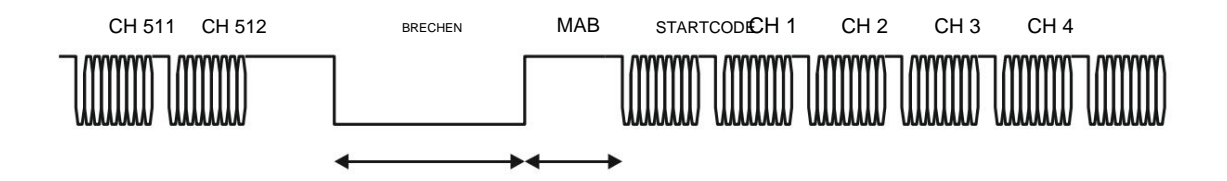

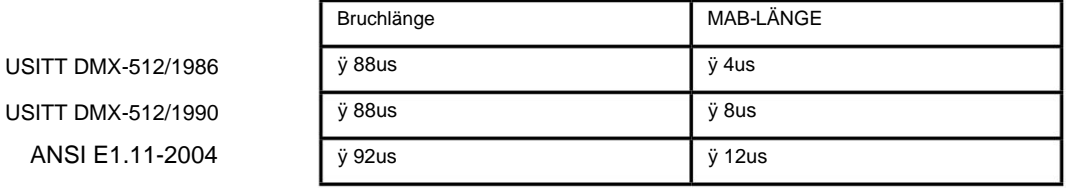

Aktualisierungsraten:

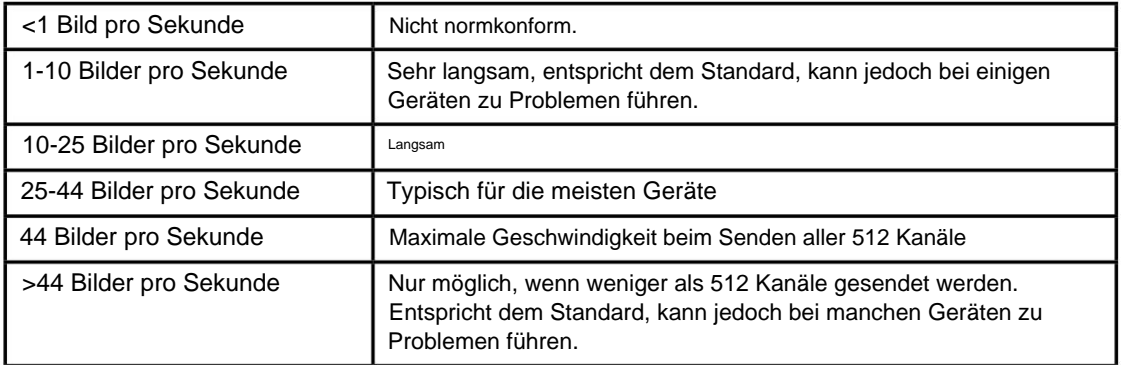

Ausführlichere Informationen zu DMX-512-Timings finden Sie in ANSI E1.11. Die Genauigkeit der Zeitmessung dieses Geräts liegt bei etwa 1,5 Mikrosekunden.

### Flimmerfinder:

Diese Funktion dient zum Testen der Stabilität von DMX-Signalen. Es kann Ihnen helfen, Signalprobleme zu erkennen, wie zum Beispiel:

- Signalunterbrechungen
- Änderungen der Kanalanzahl
- Kanalwertänderungen

Es kann zur Fehlerbehebung bei einer Vielzahl von Geräten verwendet werden, darunter DMX-Booster, Splitter, Stabilität eines Netzwerks, Stabilität des DMX-Controllers und wenn Fader wackeln, ohne zu drücken.

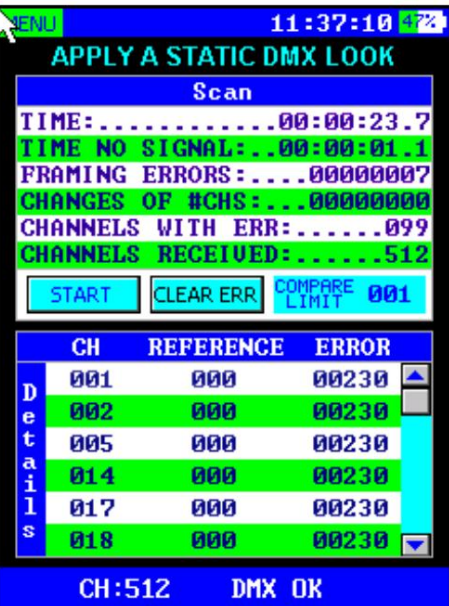

Nach Flackern suchen:

1.) Konfigurieren Sie Ihre Konsole so, dass sie eine sich nicht ändernde statische Szene oder einen statischen DMX-Look sendet. Dieser Look sollte nicht nur aus Nullen bestehen. Ersetzen Sie dann die flackernde Leuchte durch RDM™.

2.) Wählen Sie im Hauptmenü von FOS RDM™ FLICKER FINDER.

3.) Passen Sie bei Bedarf das Vergleichslimit an (001-255). Normalerweise sollte es auf 001 eingestellt sein.

4.) Drücken Sie die START-Taste, um den Scanvorgang zu starten.

5.) Lassen Sie den Flicker Finder einige Zeit laufen. Je länger Sie den Flicker Finder laufen lassen, desto sicherer können Sie sein, dass Ihre Übertragung in Ordnung ist.

Während des Scanvorgangs meldet der Flicker Finder sofort Folgendes:

• ZEIT KEIN SIGNAL: Kumulierte Zeit, in der kein Signal empfangen wurde.

- KANÄLE MIT FEHLER: Die Anzahl der Kanäle, auf denen DMX-Werte vorhanden waren
- empfangen wurden und sich um mehr als das konfigurierte Vergleichslimit unterscheiden.
- FRAMING-FEHLER: Die Anzahl der erkannten Framing-Fehler. ÄNDERUNGEN

VON #CHS: Zeigt an, wie oft sich die Anzahl der Kanäle geändert hat.

Um den Scanvorgang zu stoppen oder anzuhalten, drücken Sie STOP. Ein unterbrochener Scan kann einfach durch erneutes Drücken der START-Taste fortgesetzt werden. Um frühere Fehler zu löschen, drücken Sie CLEAR ERR.

Interpretation der Ergebnisse

- ZEIT: Die kumulierte Scan-Zeit.
- ZEIT KEIN SIGNAL: Kumulierte Zeit, in der kein Signal empfangen wurde.
- KANÄLE MIT FEHLER: Die Anzahl der Kanäle, auf denen DMX-Werte vorhanden waren

empfangen wurden und sich um mehr als das konfigurierte Vergleichslimit unterscheiden.

- FRAMING-FEHLER: Die Anzahl der erkannten Framing-Fehler.
- EMPFANGENE KANÄLE: Gesamtzahl der empfangenen Kanäle, bevor der Suchlauf gestoppt wurde.
- ÄNDERUNGEN VON #CHS: Zeigt an, wie oft sich die Anzahl der Kanäle geändert hat.

Wenn die ZEIT KEIN SIGNAL größer als 0 ist, deutet dies wahrscheinlich auf ein Problem mit Ihrem DMX-Setup hin. Diese zählen, nachdem länger als 1 Sekunde kein gültiges Eingangssignal empfangen wurde. Normalerweise handelt es sich hierbei nicht um ein Problem, das zum Flackern führt.

FRAMING-FEHLER sind ebenfalls Anzeichen für Probleme bei der Einrichtung der DMX-Übertragung.

KANÄLE MIT ERR ungleich Null sind gute Indikatoren für durch DMX verursachtes Flackern Übertragung (wenn die DMX-Quelle definitiv ein unveränderliches Aussehen sendet.) Im Detailfenster erhalten Sie weitere Informationen zu jedem Kanal, bei dem ein Fehler gefunden wurde:

- CH: Listet die Kanäle auf, bei denen Wertänderungen erkannt werden
- REFERENZ: Der Kanalwert beim ersten Test
- ERROR: Fehlerzähler, +1 für jedes Mal

Bei Flackern sollte es im Vergleich zu normalerweise zu einer geringen Anzahl von Fehlern kommen Gesamtzahl der empfangenen Werte, die Ihnen eine gute Vorstellung von der Ursache des Problems geben.

### Machine Translated by Google

#### Reihenfolge:

Mit dieser Funktion können Chases erstellt, bearbeitet und abgespielt werden. Chases können aus einer Gruppe von Szenen bestehen, die Sie während der Verwendung der Menüfunktionen SEND DMX oder RECEIVE DMX erstellt und gespeichert haben.

Sie können auch direkt mit dem Stift und dem Touchscreen auf die Schaltflächen klicken. Verwenden Sie die Tasten <UP/DOWN>, um durch die Optionen in "Edit Chase" und "Play Chase" zu scrollen

Neu/Speichern: Wenn Sie eine neue Verfolgung starten, können Sie den Standardnamen beibehalten oder ihn umbenennen. Um den Chase nach dem Hinzufügen von Schritten zu speichern, klicken Sie auf Speichern.

Laden/Hinzufügen: Mit diesen Schaltflächen können Sie einen Chase öffnen oder einen Schritt hinzufügen. Sie können auch einen Schritt danach einfügen oder einen aktuell aktiven Schritt löschen, indem Sie mit den Pfeiltasten nach links/rechts durch die Schritte navigieren und "Hinzufügen" oder "Entf" drücken.

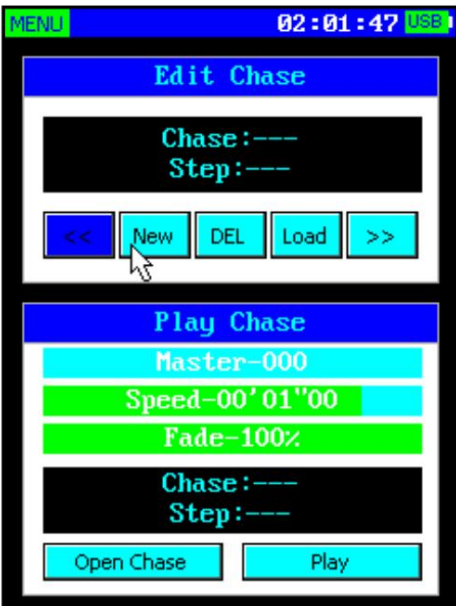

Chase laden/öffnen: Mit diesen Schaltflächen können Sie einen gespeicherten Chase auswählen, um ihn im Fenster "Edit Chase" oder "Play Chase" zu öffnen.

Play/Stop: Spielen oder stoppen Sie die aktuell geöffnete Chase-Sequenz.

Im unteren Play Chase-Fenster gibt es drei Schieberegler, mit denen Sie den Master steuern können (0-255), Geschwindigkeit (langsam-schnell) und Fade (0-100 %).

### PWM-Tester:

Mit dieser Funktion werden die PWM-Frequenz und das Tastverhältnis überprüft. (Will hat uns veranlasst, die folgenden Informationen in das Handbuch aufzunehmen, weil er den Leuten gerne Vorträge hält, damit sie klug klingen):

PWM = Pulsweitenmodulation. Das Dimmen von LEDs beruht auf der menschlichen Physiologie, nämlich einem Phänomen namens "Persistence of Vision". Es ist das gleiche Phänomen, das es uns ermöglicht, Videos oder Filme als bewegte Bilder statt als eine Reihe von Standbildern zu betrachten. Bei LEDs ist die PWM-Rate ein Maß dafür, wie oft pro Sekunde die LED zwischen ihrem EIN- und AUS-Zustand wechselt, um eine wahrgenommene Helligkeit zu erzeugen.

Arbeitszyklus = Der Prozentsatz der Zeit, in der sich die LED im "EIN"-Zustand befindet. Dies sollte in etwa dem "Dimm"-Wert entsprechen. Ein Arbeitszyklus von 50 % bedeutet beispielsweise, dass die LED 50 % der Zeit eingeschaltet und 50 % der Zeit ausgeschaltet ist. Wenn sich die LED und unser Sehvermögen linear darauf verhalten/reagieren, würden wir die Intensität der LED als etwa 50 % im Vergleich zum Maximum wahrnehmen.

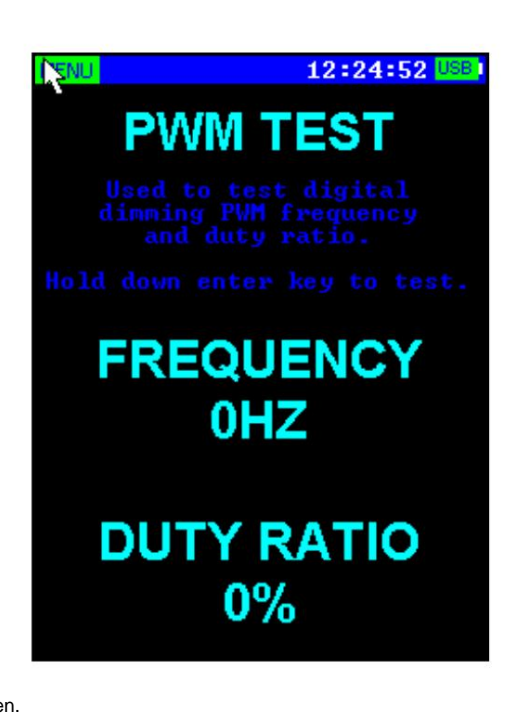

- 1.) Richten Sie den Lichtsensor an der Unterseite des Geräts auf eine Beleuchtungskörper.
- 2.) Drücken und halten Sie die <ENTER>-Taste.
- 3.) Wenn sich die Daten stabilisiert haben, lassen Sie die <ENTER>-Taste los.
- 4.) Das Testergebnis wird gespeichert und auf dem Bildschirm angezeigt.

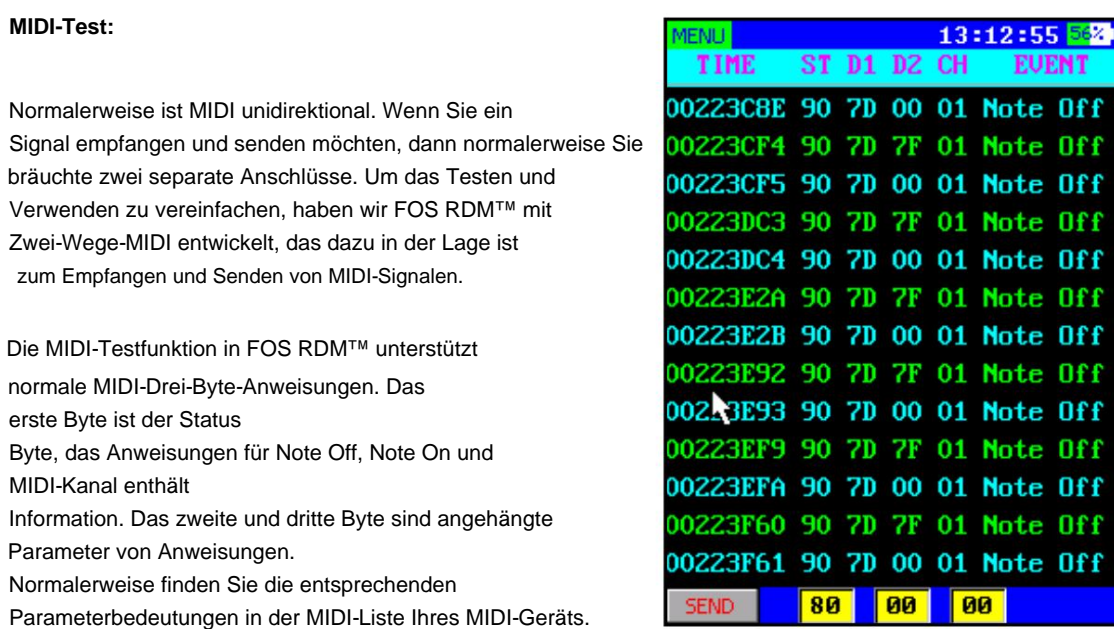

Dieser MIDI-Test dient zum Testen der von Controllern oder MIDI-Geräten gesendeten MIDI-Signale und kann MIDI-Signale an andere Geräte senden.

Rufen Sie die **MIDI-TEST-** Funktion auf. Wenn das Gerät ein MIDI-Signal empfängt, werden entsprechende Anweisungen auf dem Display angezeigt. Wenn Sie ein MIDI-Signal senden möchten, drücken Sie die **SEND-** Taste in der unteren linken Ecke. In den drei Feldern rechts neben der Schaltfläche **SENDEN** können Befehlsdaten eingegeben werden .

Verwenden Sie die Tasten **<CH+>** und **<CH-> ,** um den hervorgehobenen Text von der Schaltfläche **SENDEN** in die Anweisungseingabefelder zu verschieben, und drücken Sie **<ENTER>** oder klicken Sie direkt mit dem Eingabestift auf die Felder, um die Tastatur aufzurufen. Sie können für jeden Wert Eingabeanweisungsparameter eingeben.

Präfix (geben Sie zum Beispiel h64 oder H64 ein.) Es können sowohl dezimale als auch hexadezimale Optionen eingegeben werden. Um eine Dezimalzahl einzugeben, fügen Sie "d" oder "D" als Präfix hinzu (um beispielsweise 100 als Dezimalzahl einzugeben, Geben Sie d100 oder D100 ein.) Wenn Sie hexadezimal eingeben möchten, fügen Sie "h" oder "H" als Eingabe hinzu

Wenn Sie fertig sind, drücken Sie die **SEND-** Taste, um die MIDI-Signale zu senden.

- **ZEIT:** Die Zeit zum Empfangen oder Senden von Anweisungen (hexadezimal)
- **ST, D1, D2:** MIDI-Befehl, Originaldaten (hexadezimal)
- **CH:** MIDI-Kanalinformationen (01-16)
- **EVENT:** Befehlstypen (Note Off, Note On...)
- **SENDEN-TASTE:** Wird zum Senden von MIDI-Anweisungen verwendet
- **EINGANGSFELDERN:** Dienen zur Eingabe von MIDI-Sendebefehlsparametern

### **RDM-Controller:**

Menü, mit dem Sie entdecken, konfigurieren, Ab Firmware-Update: FOS V18 (siehe: Aktualisieren der Firmware, S.17), **RDM-Controller**  wurde zur Funktion hinzugefügt

und überwachen Sie alle RDM-fähigen Geräte (Remote Device Management).

Inline mit dem DMX-Ausgang von FOS RDM, dann rufen Sie die **RDM-Controller-** Funktion aus der Menüliste auf. Der Startbildschirm im RDM-Controller ist die **Geräteliste.** Stellen Sie zunächst sicher, dass Ihre RDM-fähigen Geräte eingeschaltet und angeschlossen sind

Am unteren Bildschirmrand befinden sich drei Schaltflächen:

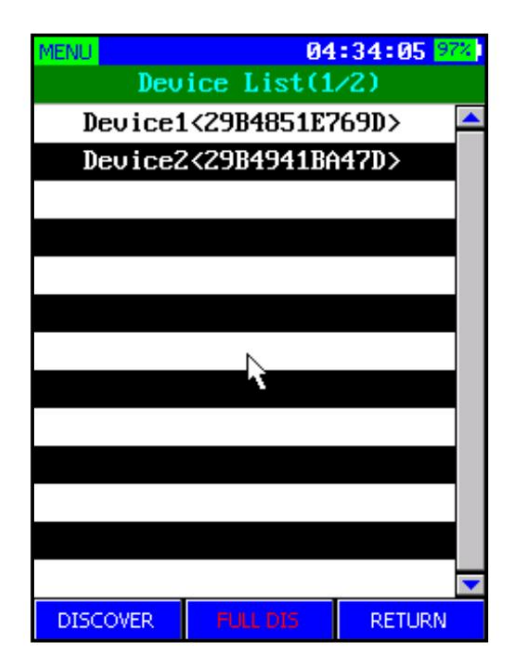

- **DISCOVER:** Inkrementelle Erkennung
- **FULL DIS:** Vollständige Erkennung
- **RETURN:** Wird verwendet, um zum vorherigen übergeordneten Menüpunkt zu navigieren.

**IFNI I** 

**FULL DIS** ist eine vollständige Erkennung. Mit dieser Option werden alle zuvor erkannten Listen gelöscht, Mute-Markierungen gelöscht und alle aktuell verbundenen RDM-Geräte werden erkannt. Für den ersten Entdeckungsprozess Sie sollten FULL DIS verwenden .

**DISCOVER** ist eine inkrementelle Erkennung, bei der neue Geräte zu einer aktuellen Liste hinzugefügt werden. ohne dass Änderungen an zuvor entdeckten Einheiten vorgenommen werden. Beachten Sie außerdem, dass zuvor erkannte Geräte nicht entfernt werden, wenn das DMX-Kabel getrennt wird.

Mit den Tasten **DOWN>** und **<ENTER>** können Nachdem die Erkennung abgeschlossen ist, werden Ihre Geräte in der Liste aufgeführt Bildschirm "Geräteliste" . Klicken Sie mit dem Stylus-Stift auf ein beliebiges Gerät oder verwenden Sie die **<UP/**

Command List(1/15) DEVICE INFO SOFTWARE\_VERSION\_LABEL DMX\_START\_ADDRESS **IDENTIFY\_DEVICE** MANUFACTURER\_LABEL DEUICE\_LABEL DMX\_PERSONALITY DMX\_PERSONALITY\_DESCRIPTION **SENSOR** FACTORY\_DEFAULTS RESET DEVICE PAN\_INVERT TILT INVERT  $\overline{\phantom{0}}$ **RETURN DISCOVER** 

07:30:05

Sie in der **Befehlsliste** eines beliebigen Geräts navigieren und diese aufrufen .

Die verfügbaren Optionen in der **Befehlsliste** pro Gerät variieren je nach Informationen zu den unterstützten Optionen Ihrer RDM-fähigen Geräte.

Die folgenden Parameter werden derzeit von FOS RDM unterstützt:

- GERÄTEINFORMATIONEN
- HERSTELLERETIKETT
- GERÄTEETIKETT
- WERKSEINSTELLUNGEN
- ETIKETT DER SOFTWAREVERSION
- DMX-PERSÖNLICHKEIT
- DMX-PERSÖNLICHKEITSBESCHREIBUNG •

DMX-STARTADRESSE

- SENSOR
- PAN INVERTIEREN
- NEIGUNG UMKEHREN
- Schwenk-Neige-Austausch
- ANZEIGE INVERTIEREN
- GERÄT Identifizieren
- RDM-RESET-GERÄT

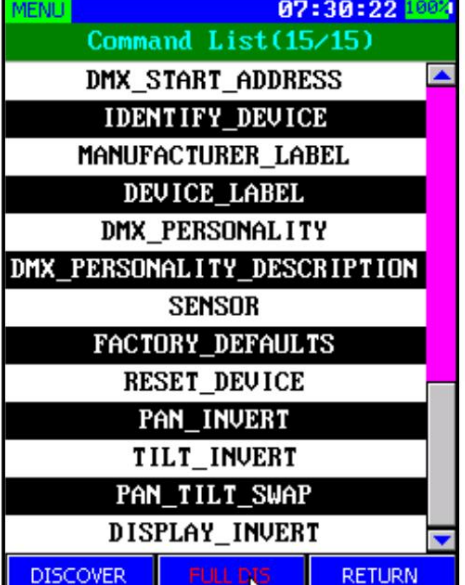

Einige der verfügbaren RDM-Parameter dienen der Information (schreibgeschützt), während andere bearbeitet werden können, sodass Sie Änderungen aus der Ferne vornehmen können.

\*Neuere Firmware-Versionen unterstützen möglicherweise zusätzliche undokumentierte Parameter.

Über RDM (Remote Device Management):

RDM wurde ursprünglich von der Entertainment Services and Technology Association – Technical Standards (ESTA) entwickelt und ist offiziell als "ANSI E1.20, Remote Device Management Over DMX512 Networks" bekannt.

Es handelt sich um ein Protokoll, das auf dem normalen DMX512-Datenstandard aufsetzt. DMX512 ist ein unidirektionales Protokoll, was bedeutet, dass die Daten in eine Richtung fließen – vom Steuerpult zu den Lichtern. Mit RDM wird das DMX512-System zu einem bidirektionalen (Halbduplex-)System.

Nicht alle DMX512-Produkte unterstützen RDM grundsätzlich. Nur RDM-fähige Produkte verwenden tatsächlich den RDM-Standard. Überprüfen Sie daher bitte zuerst die Spezifikationen Ihrer Ausrüstung.

RDM kann Benutzern Folgendes bieten:

- Identifizierung und Klassifizierung angeschlossener Geräte
- Adressierung von über DMX512 steuerbaren Geräten. •
- Statusmeldung von Geräten oder anderen angeschlossenen Geräten. •

Konfiguration von Geräten und anderen DMX-Geräten

### **Touchscreen-Kalibrierung**

Verwenden Sie bei Bedarf die Touchscreen-Kalibrierung, um die richtige Cursorposition sicherzustellen.

1.) Drücken Sie **MENÜ,** wählen Sie **OPTIONEN und** dann **Touchscreen-Kalibrierung.**

2.) Um die Kalibrierung des Touchscreens zu starten, klicken Sie mit dem Eingabestift auf das Fadenkreuz in der oberen Ecke des Bildschirms.

3.) Nachdem Sie auf das erste Fadenkreuz geklickt haben, wird es an eine andere Stelle verschoben.

4.) Jedes Mal, wenn Sie darauf klicken, ändert sich die Position auf dem Bildschirm. Klicken Sie weiterhin auf die neuen Positionen, bis der Kalibrierungsvorgang abgeschlossen ist.

5.) Wenn Sie fertig sind, klicken Sie auf den Bildschirm, um den Vorgang zu beenden.

### **So senden und empfangen Sie DMX mit Art-Net und sACN**

FOS RDM™ ist in der Lage, Art-Net oder sACN (ANSI E1.31 Streaming Architecture for Control Networks) zu empfangen oder zu senden.

1.) Wählen Sie in der **OPTIONS-** Schnittstelle das Protokoll (Art-Net oder sACN), das Universum und das Unteruniversum für die Übertragung/ den Empfang aus.

2.) **Zum Empfangen:** Klicken Sie in der **RECEIVE DMX-** Schnittstelle auf die Optionsschaltfläche in der unteren rechten Ecke. Wählen Sie dann **Quelle** -> **Netzwerk.**

3.) **Zum Senden:** Die Netzwerkfunktion ist in der DMX-Ausgabe verfügbar. Wenn Sie im Optionsmenü **"DMX senden"** und **"SEQUENCE"**  die Netzwerkfunktion verwenden , verwendet das Gerät gleichzeitig das Netzwerk zum Senden von DMX-Daten (Art-Net/sACN).

### **Systemeinstellungen**

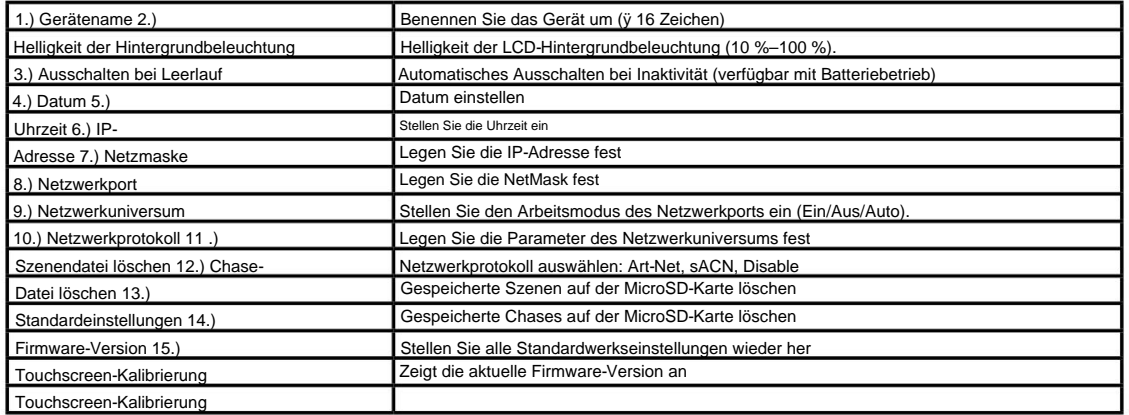

**Navigation:** Auf beiden Seiten des Menübildschirms OPTIONEN **werden** die gelb hervorgehobenen Schaltflächen **<RECHTS>** und **<LINKS>**  angezeigt . Diese beiden Tasten funktionieren auf die gleiche Weise wie die Tasten **<CH+>** und **<CH->** am Gerät und können zum Scrollen durch die verfügbaren Optionen verwendet werden (oder auf dem Touchscreen auf die gewünschte Option klicken).

**Manuelle Einstellungen:** Sie können Datum, Uhrzeit, IP-Adresse und Netzmaske über die Tastatur einstellen. Wenn Sie Änderungen über die Tastatur vornehmen, **muss die Typformatierung dieselbe bleiben wie derzeit angezeigt.** Ungültige Formatierungen oder Zeichen führen zu einem Eingabefehler.

**Netzwerkuniversum:** Geben Sie bei der Eingabe der Netzwerkuniversum-Parameter die Nummer direkt ein (ohne Präfix).

**Standardeinstellungen:** Um die werkseitigen Standardeinstellungen wiederherzustellen, markieren Sie **"Standardeinstellungen"** und drücken Sie die **<ENTER>** -Taste (NEIN ändert sich zu JA). Drücken Sie erneut **<ENTER> ,** um die Standardeinstellungen wiederherzustellen.

### 4. ANHANG

Damit Ihr FOS RDM™ so gut wie neu bleibt

Das Gerät, das Sie erhalten haben, ist ein robustes, robustes professionelles Gerät, und solange Sie es pflegen, wird es sich auch um Sie kümmern. Allerdings müssen Sie sich wie alles andere um ihn kümmern, wenn Sie möchten, dass er wie vorgesehen funktioniert.

Sie sollten das Gerät unbedingt sauber halten, insbesondere wenn Sie es in einer Umgebung mit viel Staub, Nebel, Dunst, wilden Tieren, wilden Teenagern oder verschütteten Getränken verwenden.

Bewahren Sie den FOS RDM und das Zubehör bei Nichtgebrauch im Koffer auf. Sie würden eine wertvolle Gitarre, ein Schlagzeug oder ein anderes teures Gerät nicht ohne Koffer in einen Geräteanhänger werfen, und ebenso sollten Sie mit Ihrem glänzenden neuen FOS RDM™ nicht einmal daran denken, dies zu tun.

Gesunder Menschenverstand und die Pflege Ihres FOS RDM™ sind das Wichtigste, was Sie tun können, um die Höchstleistung aufrechtzuerhalten und sich um die Gestaltung einer großartigen Lichtshow, die Durchführung eines großartigen Konzerts oder die Maximierung der Kundenzufriedenheit zu kümmern. Wow-Faktor." Darum geht es schließlich!

### Kehrt zurück (keuch!)

Wenn Sie sich wie ein gutes kleines Gerät verhalten, müssen Sie eine Rücksendegenehmigung (Return Authorization, RA) einholen. Wir haben zahlreiche Vorkehrungen getroffen, um sicherzustellen, dass Sie sich keine Gedanken über die Rücksendung eines defekten Geräts oder die Einsendung eines Geräts zur Wartung machen müssen. Aber wie bei jedem komplexen, von Menschen entworfenen und gebauten Gerät kommt es hin und wieder vor, dass etwas nicht wie geplant verläuft. Wenn Sie ein Gerät haben, bei dem das nicht der Fall ist

Keine Sorge, das ist einfach. Gehen Sie einfach auf unsere Website und eröffnen Sie ein Support-Ticket unter www.fos-lighting.eu, und wir stellen Ihnen eine RA aus. Anschließend müssen Sie das Gerät mit einer verfolgbaren, vorausbezahlten Frachtmethode an uns senden. Wir empfehlen die Verwendung von USPS Priority oder UPS. Stellen Sie sicher, dass Sie das Gerät für den Transport sorgfältig verpacken und verwenden Sie für den Versand nach Möglichkeit die Originalverpackung.

Wenn Sie Ihr Gerät zur Wartung zurücksenden, legen Sie unbedingt Folgendes bei:

- 1.) Ihre Kontaktinformationen (Name, Adresse, Telefonnummer, E-Mail-Adresse).
- 2.) Die Ihnen ausgestellte RA#
- 3.) Eine kurze Beschreibung des Problems/der Symptome.

Wir werden das Gerät nach unserem Ermessen reparieren oder ersetzen. Bitte denken Sie daran, dass etwaige Transportschäden, die beim Transport zu uns entstehen, in der Verantwortung des Kunden liegen, also verpacken Sie es gut!

### Versandprobleme

Transportschäden liegen in der Verantwortung des Versenders und müssen dem Spediteur sofort nach Erhalt der Artikel gemeldet werden.

Ansprüche müssen innerhalb von sieben (7) Tagen nach Erhalt geltend gemacht werden.

### **Technische Daten!**

### **Hardware:**

• Anzeigetyp: Vollfarb-LCD • Anzeigeauflösung: 240 x 320 Pixel • Speicher: microSD-Karte • DMX-Eingangsanschluss: 5-poliger Stecker (einschließlich 3-poligem Adapter) • DMX-Ausgangsanschluss: 5-poliger Buchsenstecker (einschließlich 3-poliger Adapter) Pin-Adapter) • DMX-Anschlüsse, elektrischer Standard: ANSI E1.11 / ANSI E1.20 • RJ45-Anschluss unterstützt TCP/IP, ArtNet™; DHCP und statische IP-Zuweisung • USB-Anschluss: Micro-USB-B-Typ • Batterie: 9-V-Batterie (Batterie nicht im Lieferumfang enthalten) • USB-Stromverbrauch: 300 mA max. • Kabeltester: 3/5-polig, offener Stromkreis, Kurzschluss, falsche Verkabelung • In Betrieb Temperatur: 0 °C bis +45 °C / 32 °F bis 113 °F • Abmessungen: 2,6 x 4,5 x 1,8 Zoll (66,5 x 115 x 44,5 mm) • Gewicht: 342,3 g

### **Firmware:**

• Empfangene DMX-Kanäle: 512 •

Übertragene DMX-Kanäle: 512 •

Aktualisierungsraten: 10, 15, 20, 25, 30, 35, 40 Bilder pro Sekunde • Senderpausenlänge: 160–180 Mikrosekunden (nicht konfigurierbar) • Sender-MAB-Länge: 28–32 Mikrosekunden (nicht konfigurierbar) • Timing-Messung: Bilder pro Sekunde / Pause / MAB • Anzeigeformate: Prozent, Dezimal, Hexadezimal • DMX-Szenenspeicher: microSD-Karte, jeweils 512 Kanäle • Anzahl der Sequenzen: abhängig von der Speicherkapazität der microSD-Karte • Schritte in Folge: 99

### **Aktualisieren der Firmware:**

1.) Laden Sie das neueste FOS RDM™-Firmware-Update von unserer Website herunter. Es ist auf der FOS RDM™-Produktwebseite unter www.fos-lighting.eu zu finden.

2.) Erstellen Sie mit Ihrem Computer einen Ordner namens **RECORDER** auf der microSD-Karte (falls noch nicht vorhanden) und kopieren Sie die Firmware-Datei "xxx.upf" hinein.

3.) Legen Sie die microSD-Karte in FOS RDM™ ein.

4.) Das Gerät muss mit einer Batterie ausgestattet sein, damit es über die Batterie mit Strom versorgt werden kann.

5.) Schalten Sie Ihr FOSRDM™ aus.

6.) Halten Sie nun gleichzeitig die Tasten **<ENTER>** und **<CH+>** gedrückt und halten Sie dann die Taste **<MENU>** gedrückt **(während Sie die anderen weiterhin gedrückt halten),** bis Sie sehen, dass Sie sich in der Firmware-Aktualisierung befinden Modus, dann lassen Sie alle Tasten los.

7.) Wählen Sie mit den Tasten **<CH+>** und **<CH->** die neue Firmware-Update-Datei aus und drücken Sie dann zur Bestätigung die Taste **<ENTER> .** RDM™ beginnt mit der Aktualisierung der Firmware und startet automatisch neu, sobald die Aktualisierung abgeschlossen ist.

Diese Seite wurde absichtlich freigelassen.

Diese Seite wurde absichtlich freigelassen.

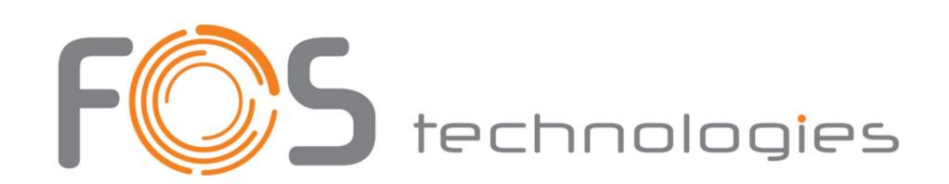

**--Das Team von FOS LIGHTING Genießen Sie Ihr Produkt! Wir danken Ihnen herzlich für Ihren Einkauf!**